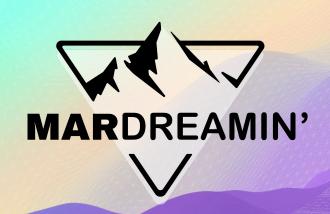

# Multi-Language Account Engagement Forms

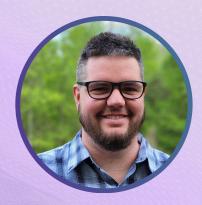

Adam Erstelle
Sercante, VP of Technology

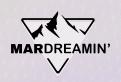

### Thanks To Our Incredible Sponsors!

# SERĈANTE

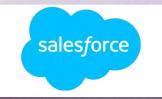

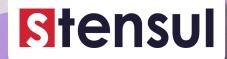

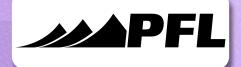

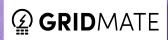

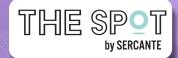

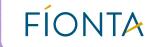

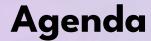

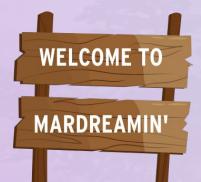

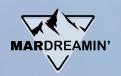

Current approaches

Challenges with current

A different solution

Demo

How it Works

# Current approaches

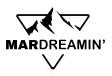

- 1. Create a Prospect Custom Field for Language, include in all Forms
- 2. Create Layout Templates & Forms in each Supported Language
- 3. Create Dynamic Content to choose which Form to display based on Language
  Field
- 4. Check out our Forms' Performance

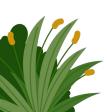

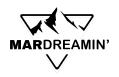

| Forms  |                                           |             |             |               |                     |                |  |  |
|--------|-------------------------------------------|-------------|-------------|---------------|---------------------|----------------|--|--|
| Filter |                                           | Tags▼       |             |               | + Add Form          | Tools <b>▼</b> |  |  |
|        | FORMS 🔮                                   | TOTAL VIEWS | DOMAIN TYPE | AUTORESPONDER | UPDATED AT          | ACTIONS        |  |  |
|        | Sign up - Spanish  (Uncategorized/Forms   | 0           | Custom      |               | Sep 1, 2023 7:01 AM | ٥              |  |  |
|        | Sign up - French Im /Uncategorized/Forms  | 0           | Custom      |               | Sep 1, 2023 7:01 AM | ٥              |  |  |
|        | Sign up - English In /Uncategorized/Forms | 0           | Custom      |               | Sep 1, 2023 7:00 AM | ٠              |  |  |
| With   | 0 selected:                               | <b>∨</b> Go |             |               | Showing 5 v of 3    | Page 1 of 1    |  |  |

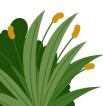

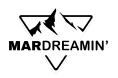

| Contents              |                                             |  |
|-----------------------|---------------------------------------------|--|
| Name                  | Sign Up Form - Multi Language               |  |
| Folder                | ■ /Uncategorized/Dynamic Contents           |  |
| Tracker Domain        | Current Primary (http://www3.lenoxsoft.com) |  |
| Tags                  |                                             |  |
| Based On              | Custom Field: Language                      |  |
| Default Content       |                                             |  |
| Variation A:<br>Is fr |                                             |  |

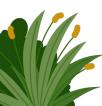

# Challenges with Current Approach

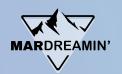

## **Visitor Experience**

- 1. First time visitors get Default Language
- 2. Language Selection doesn't instantly apply

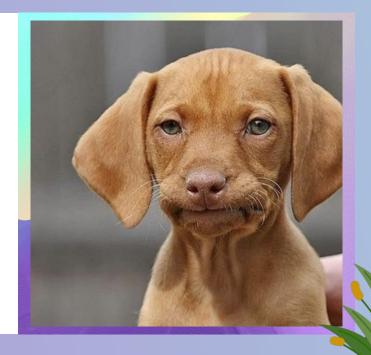

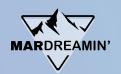

### **Visitor Experience**

- 1. A lot of assets to create
- 2. Reporting is split across Forms
- Compounding complexity with elaborateEngagement Studio Programs, automations

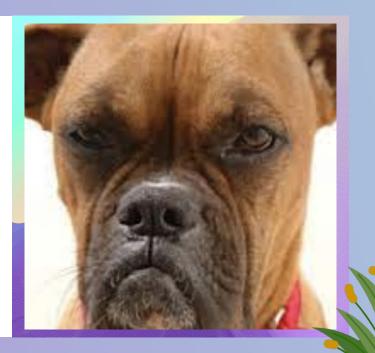

# A different solution

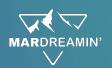

- Account Engagement Form, with placeholders for Text
  - a. Fewer Assets to create
  - b. Supports as many languages as you want
  - c. Reporting & Automations are streamlined
- 2. Requires the tiniest bit of Javascript knowledge

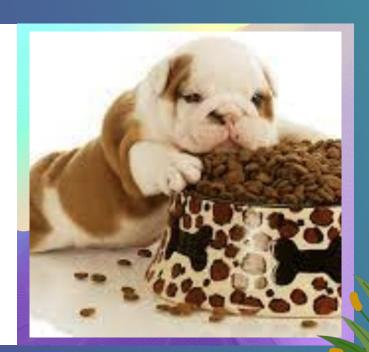

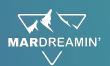

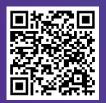

| Language*   | ~        |  |
|-------------|----------|--|
| First Name* |          |  |
| Last Name*  |          |  |
| Company     |          |  |
| Email*      |          |  |
| Industry [  | ~        |  |
|             | Save now |  |

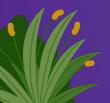

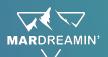

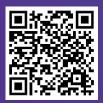

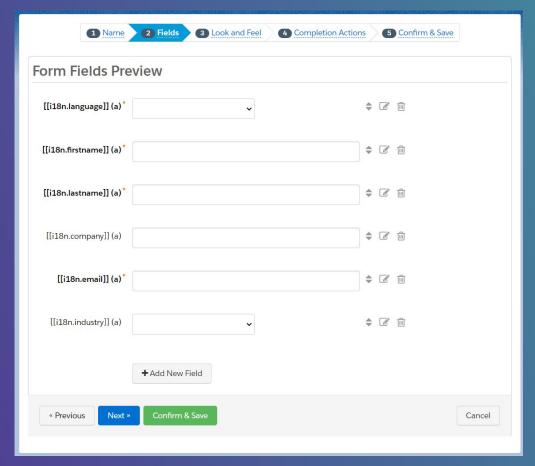

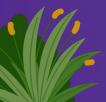

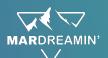

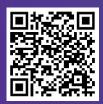

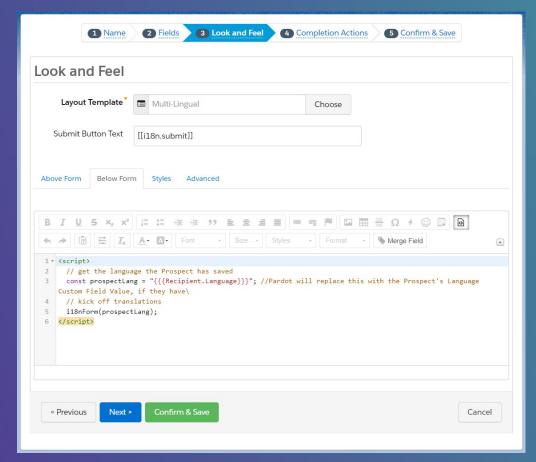

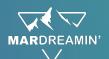

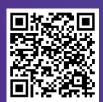

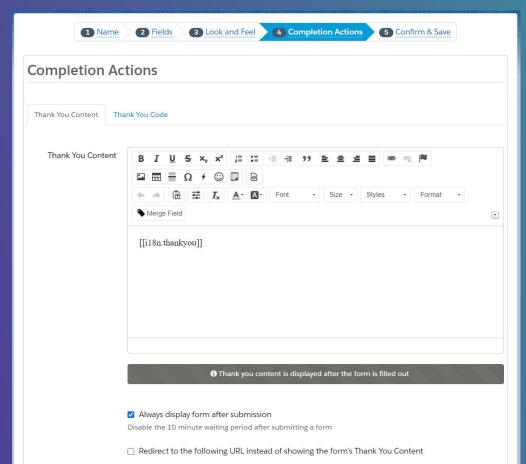

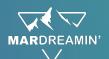

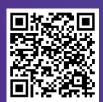

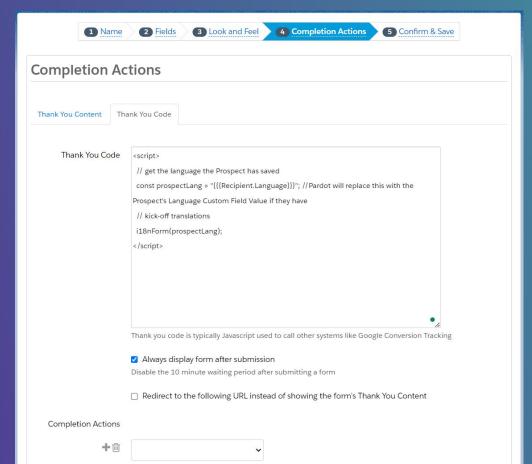

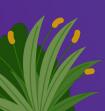

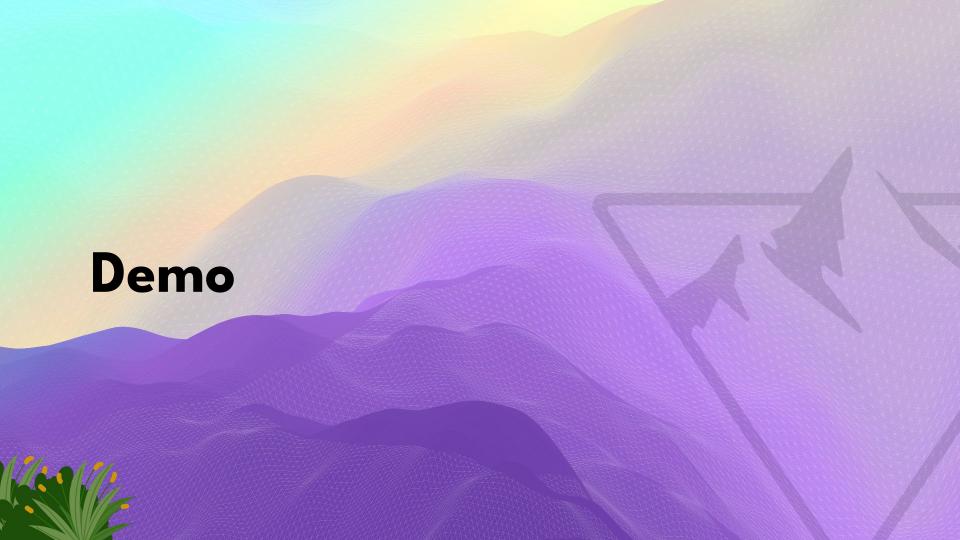

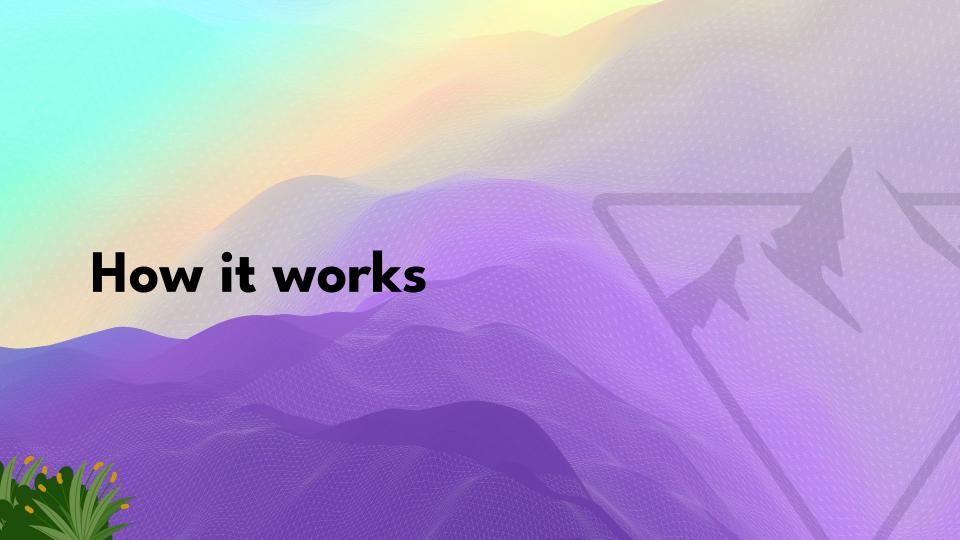

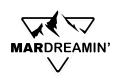

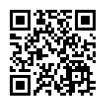

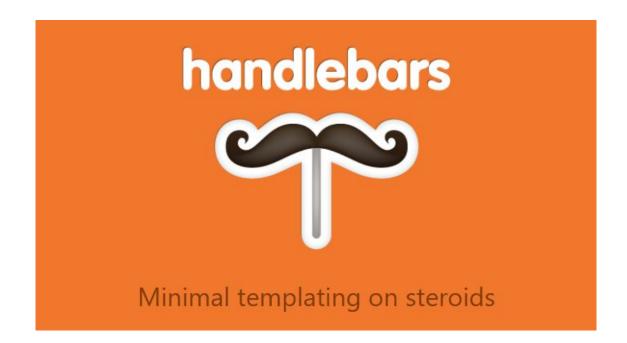

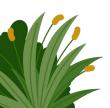

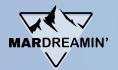

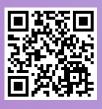

#### Simple expressions

The following template defines two Handlebars expressions

```
{{firstname}} {{lastname}}
```

If applied to the input object

```
firstname: "Yehuda",
  lastname: "Katz",
}
```

the expressions will be replaced by the corresponding properties. The result is then

Yehuda Katz

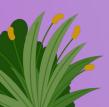

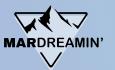

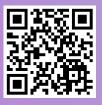

#### **Nested input objects**

Sometimes, the input objects contains other objects or arrays. For example:

```
person: {
   firstname: "Yehuda",
    lastname: "Katz",
   },
}
```

In such a case, you can use a dot-notation to gain access to the nested properties

```
{{person.firstname}} {{person.lastname}}
```

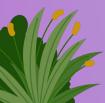

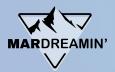

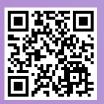

#### **Nested input objects**

Sometimes, the input objects contains other objects or arrays. For example:

```
input 

input 

input 

input 

input 

input 

input 

input 

input 

input 

input 

input 

input 

input 

input 

input 

input 

input 

input 

input 

input 

input 

input 

input 

input 

input 

input 

input 

input 

input 

input 

input 

input 

input 

input 

input 

input 

input 

input 

input 

input 

input 

input 

input 

input 

input 

input 

input 

input 

input 

input 

input 

input 

input 

input 

input 

input 

input 

input 

input 

input 

input 

input 

input 

input 

input 

input 

input 

input 

input 

input 

input 

input 

input 

input 

input 

input 

input 

input 

input 

input 

input 

input 

input 

input 

input 

input 

input 

input 

input 

input 

input 

input 

input 

input 

input 

input 

input 

input 

input 

input 

input 

input 

input 

input 

input 

input 

input 

input 

input 

input 

input 

input 

input 

input 

input 

input 

input 

input 

input 

input 

input 

input 

input 

input 

input 

input 

input 

input 

input 

input 

input 

input 

input 

input 

input 

input 

input 

input 

input 

input 

input 

input 

input 

input 

input 

input 

input 

input 

input 

input 

input 

input 

input 

input 

input 

input 

input 

input 

input 

input 

input 

input 

input 

input 

input 

input 

input 

input 

input 

input 

input 

input 

input 

input 

input 

input 

input 

input 

input 

input 

input 

input 

input 

input 

input 

input 

input 

input 

input 

input 

input 

input 

input 

input 

input 

input 

input 

input 

input 

input 

input 

input 

input 

input 

input 

input 

input 

input 

input 

input 

input 

input 

input 

input 

input 

input 

input 

input 

input 

input 

input 

input 

input 

input 

input 

input 

input 

input 

input 

input 

input 

input 

input 

input 

input 

input 

input 

input 

input 

input 

input 

input 

input 

input 

input 

input 

input 

input 

input 

input 

input 

input 

input 

input 

input
```

In such a case, you can use a dot-notation to gain access to the nested properties

```
{{i18n.firstname}} {{i18n.lastname}}
```

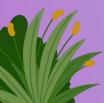

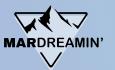

#### **Nested input objects**

Sometimes, the input objects contains other objects or arrays. For example:

```
input 
input

input

ilan: {
    firstname: "Prénom",
    lastname: "Nom de famille",
},
}
```

In such a case, you can use a dot-notation to gain access to the nested properties

```
[[i18n.firstname]] [[i18n.lastname]]
```

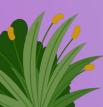

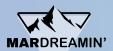

# Translation Placeholders as Labels

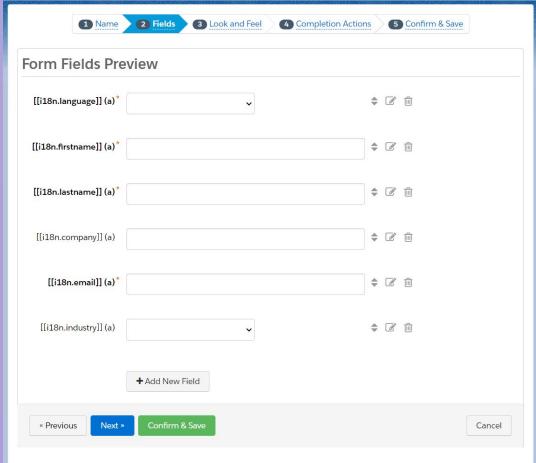

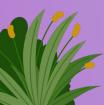

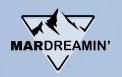

#### The Form's Translations

Stored in a JS Object

1st layer: Language Code

2nd layer: i18n key

3rd layer: each translation

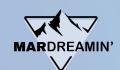

# The Form's Translations

```
1 * const translations = {
         'en': {
             i18n: {
 3 *
                 firstname: "First Name",
                 lastname: "Last Name"
 5
         'fr': {
 8 +
             i18n: {
                 firstname: "Prénom",
10
                 lastname: "Nom de famille"
11
12
13
         'es': {
14 *
15 *
             i18n: {
                 firstname: "Primer nombre",
16
17
                 lastname: "Apellido"
18
19
20
    };
```

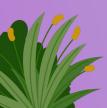

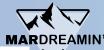

# The Form's Translations

```
1 r const translations = {
        'en': {
            i18n: {
3 +
                firstname: "First Name",
                lastname: "Last Name",
 5
                company: "Company",
 6
                email: "Email",
                industry: "Industry",
 8
                hospitality: "Hospitality",
 9
                tech: "Tech",
10
                 submit: "Save now",
11
                language: "Language",
12
                formErrors: "Please correct the errors below:".
13
                fieldError: "This field is required",
14
                thankyou: "Thanks for submitting!"
15
16
17
        },
        'fr': {
18 v
            i18n: {
19 *
                firstname: "Prénom",
20
                lastname: "Nom de famille",
21
```

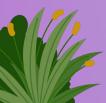

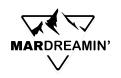

### Javascript to pull it all together

- 1. Replace square brackets with curly brackets
- 2. Determine current language
  - a. Did Prospect already specify?
  - b. Did Form previously specify?
  - c. Does Browser specify?
- 3. Read HTML (handlebars.js template)
- 4. Apply translations

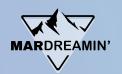

## Javascript to pull it all together

- 1. Page / Form Display
- 2. Error Messages
- 3. Thank you page

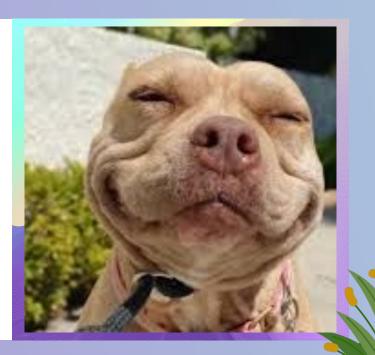

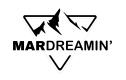

#### Getting the Code

Sample code is available on

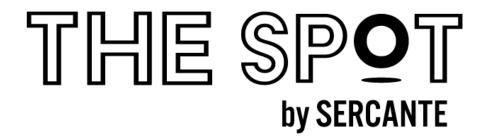

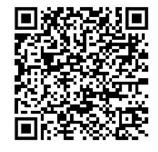

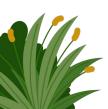

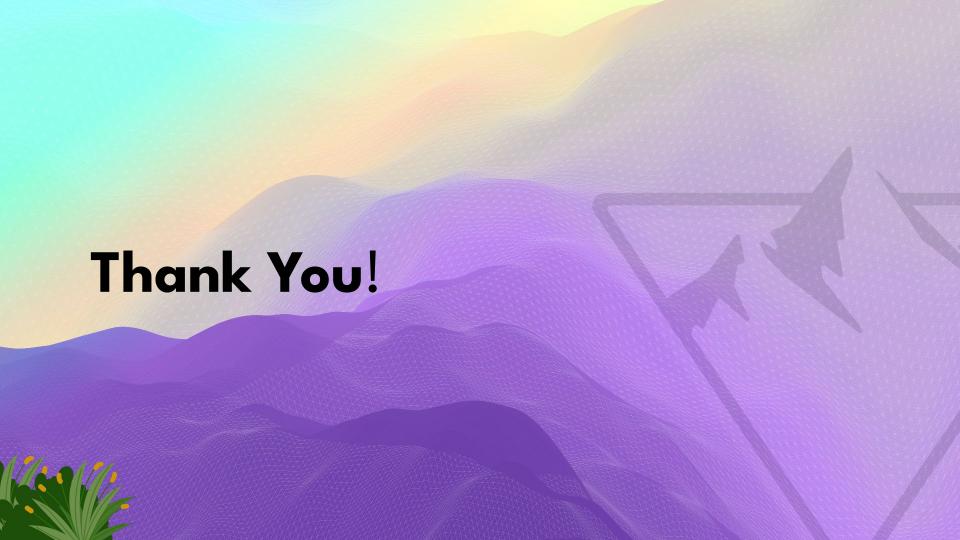